# **COURSELINK TUNE-UP SERIES: DISCUSSIONS TOOL**

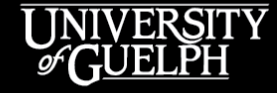

**OPENED** 

**OPEN LEARNING AND EDUCATIONAL SUPPORT** 

Owen Wooding, Instructional Technology Specialist

Carolyn Creighton, Instructional Technology Specialist

#### **AGENDA**

- Discussion Challenges and Engagement Options
- Working with Availability Options
- Quick Discussion Tips
- Finding Support for Discussions
- Question & Answer Period (Optional)

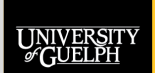

**OPENED OPEN LEARNING AND EDUCATIONAL SUPPORT** 

### **DISCUSSION CHALLENGES AND ENGAGEMENT OPTIONS**

UNIVERSIT

**OPENED OPEN LEARNING AND** 

**EDUCATIONAL SUPPORT** 

#### **DISCUSSIONS – CHALLENGES**

Discussions can be a great way to engage students with material and with each other… **BUT**

- New students may not be familiar with the tool and nervous about using it
- Students often feel overwhelmed by the number of posts they need to make daily/weekly (across all courses)
- Getting students to post original/meaningful threads is sometimes difficult & a lot of what is posted is repetitive
- Discussion activities can often feel like a box-checking activity rather than a true active learning experience

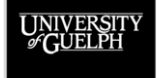

OpenEd **OPEN LEARNING AND EDUCATIONAL SUPPORT** 

#### **DISCUSSIONS – ENGAGEMENT**

**How can you make your discussions more engaging?** 

Let's explore some ways to:

- Encourage/increase activity in discussion topics
- Avoid repetitive, unoriginal posts
- Give students a reason to access discussions beyond making required/graded posts

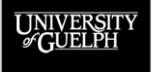

**OPEN LEARNING AND EDUCATIONAL SUPPORT** 

**OPENED** 

### **DISCUSSIONS – ENGAGEMENT: NUMBER OF REQUIRED DISCUSSIONS**

Bi-Weekly Discussions (Graded) ~

#### **Have less required/assessed discussion activities!**

- Do you *really* need students to post *every* week?
- Consider every 2 weeks (6 total) or every 3 weeks (4 total)
- Students can post anytime in the 2- or 3-week window
- Use a grade category to drop the lowest discussion grade

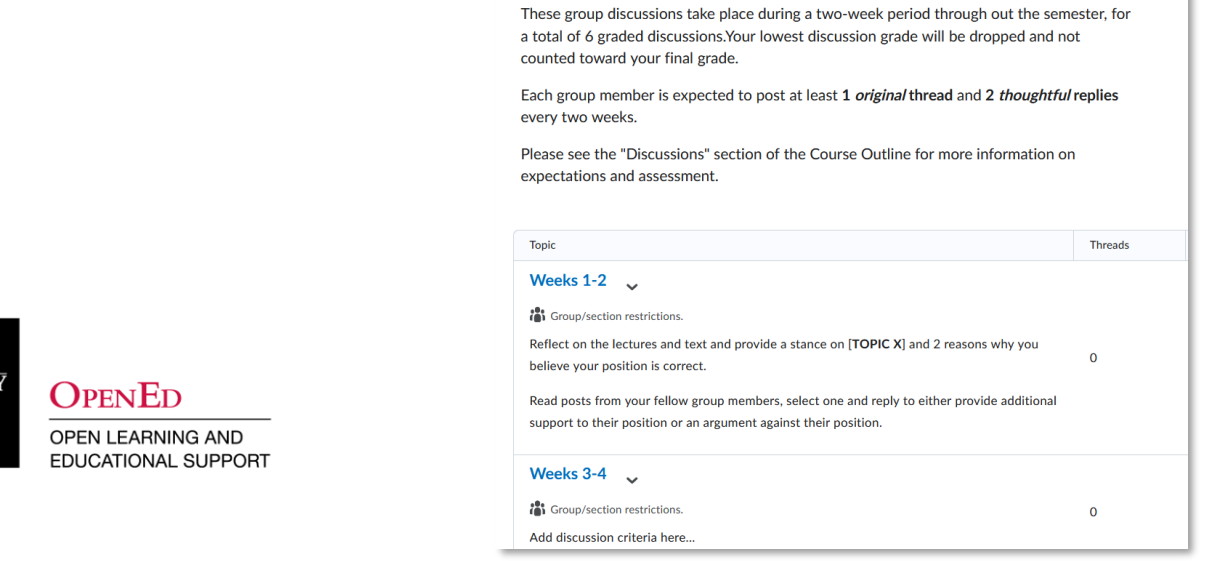

#### **DISCUSSIONS – ENGAGEMENT:**

#### **STIMULATE DISCUSSIONS WITH ORIGINAL THOUGHT**

#### **Encourage original posts**

- Leverage the "*users must start a thread before they can read and reply to other threads*" option
- Helps avoid students rehashing what the first 2 or 3 students posted

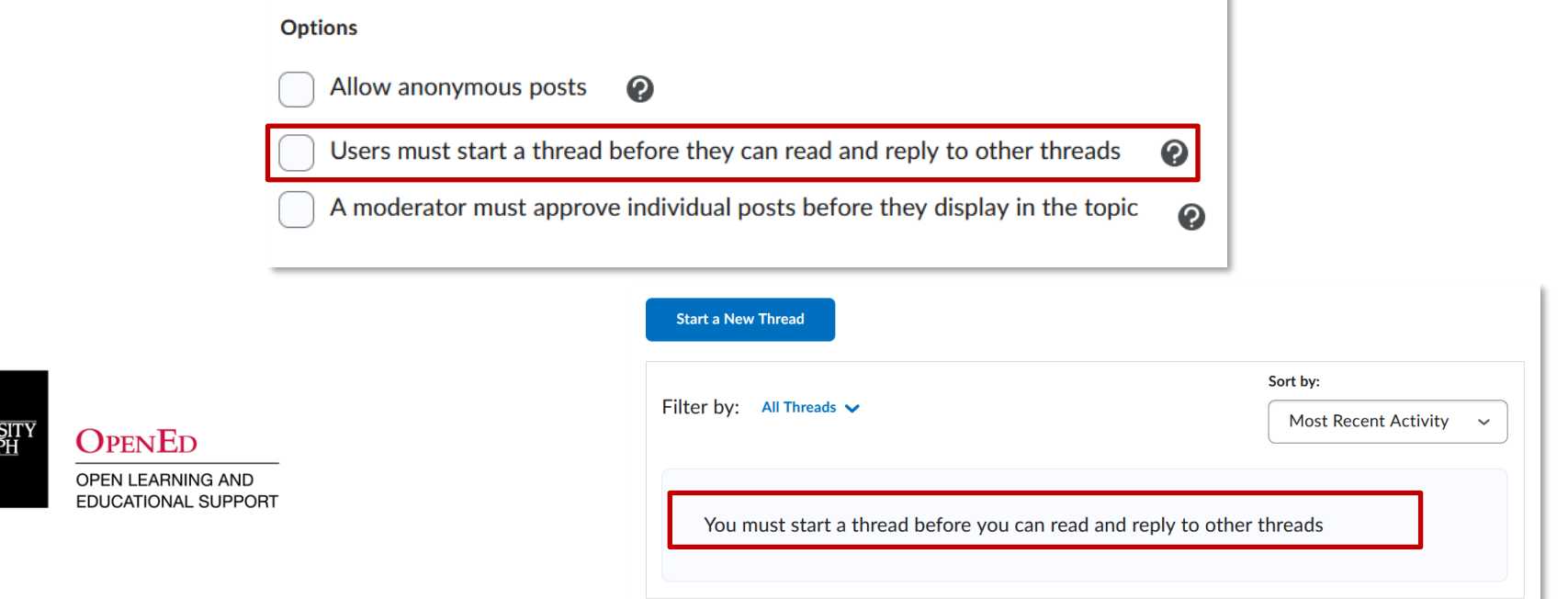

### **DISCUSSIONS – ENGAGEMENT: ENCOURAGE READING WITH RATINGS**

#### **Encourage students to read their peers' posts**

- Enable the 5-star rating or up vote option
- Provides a small element of gamification
- Consider a small reward (bonus mark) for students with the highest-rated posts (as judged by their peers)

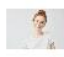

Discussion Post Example  $1 \sim$ CourseLink Student 01 posted Jun 20, 2022 9:09 AM 12 Subscribe

OPENED

**OPEN LEARNING AND** 

**EDUCATIONAL SUPPORT** 

Lorem ipsum dolor sit amet, consectetur adipiscing elit. Cras porttitor placerat laoreet. In egestas nunc maximus commodo mattis. Nulla malesuada tortor rhoncus, finibus elit vel, pretium felis. Sed posuere laoreet laoreet. Etiam tincidunt ipsum neque, ac ornare lorem finibus in. Sed tempor gravida nunc eget maximus.

> Praesent tristique leo orci, vitae aliquam nisi aliquam faucibus. Cras eu interdum augue, vitae euismod neque. Duis mattis, quam bibendum iaculis ornare, mauris ipsum placerat sem, tincidunt consequat felis dolor ut urna. Aenean rutrum varius nibh in lacinia. Ut imperdiet non augue eu cursus.

> > Rate! ②☆☆☆☆

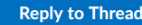

### **DISCUSSIONS – ENGAGEMENT: ANSWER STUDENT QUESTIONS (REDUCE EMAIL)**

#### **Create an Ask Your Instructor Topic**

- Students access discussions to ask questions & find answers
- Set expectations on replies via the description
- Popular questions/answers can be pinned (top of topic)
- Enable the anonymous post option for students to increase activity

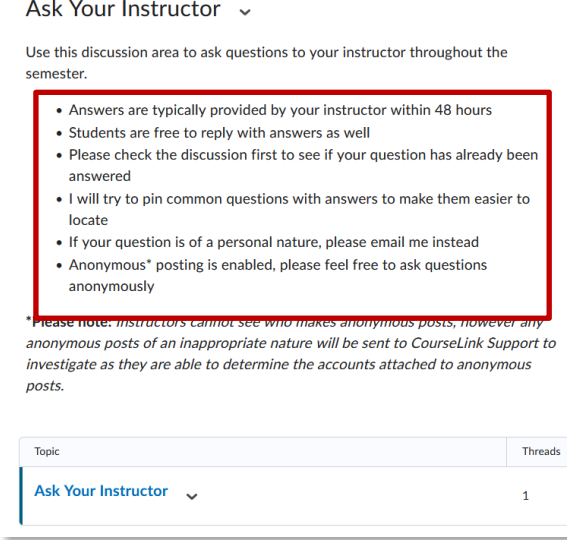

 $\Omega_{\rm PEN}$ Ed **OPEN LEARNING AND EDUCATIONAL SUPPORT** 

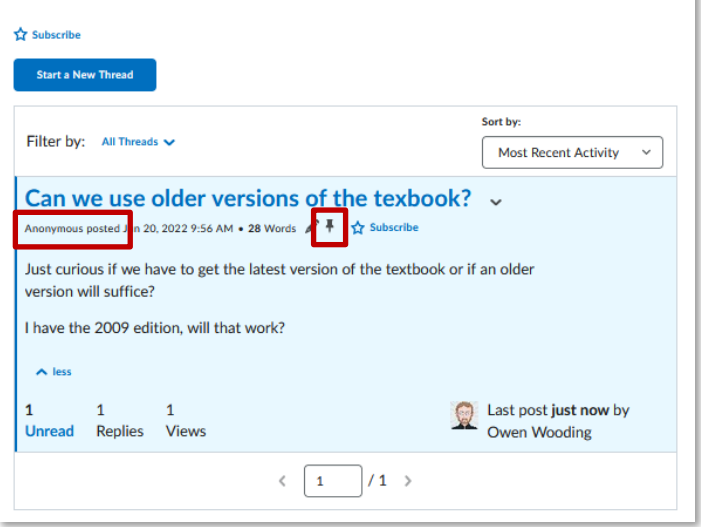

Ask Your Instructor .

### **DISCUSSIONS – ENGAGEMENT: BUILD A COMMUNITY BEYOND THE CLASSROOM**

#### **Create an informal discussion area** (Coffee Shop)

• Popular in OpenEd's DE courses

Open En **OPEN LEARNING EDUCATIONAL S** 

- Helps students learn how to use the tool
- Allows students to continue in-class discussions online, look for study groups, etc.
- Set rules/expectations for the discussion area!

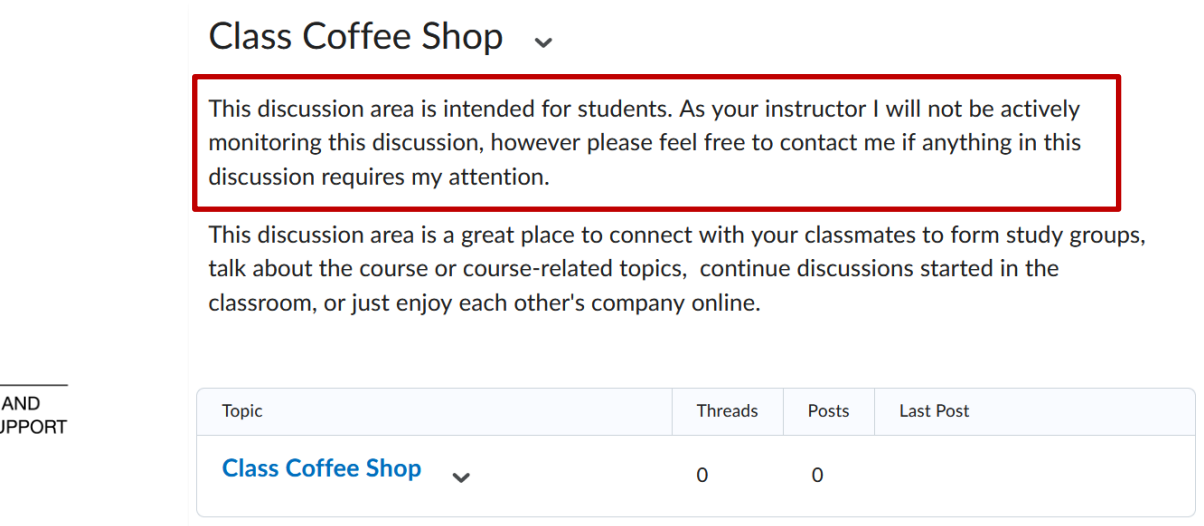

### **DISCUSSIONS – ENGAGEMENT: RELATE COURSE CONTENT TO CURRENT EVENTS**

#### **Add New Topics During the Semester**

- Connect course content with current events
- Ask related open-ended questions in the description and link to a reference/source
- Continue the discussion in-class

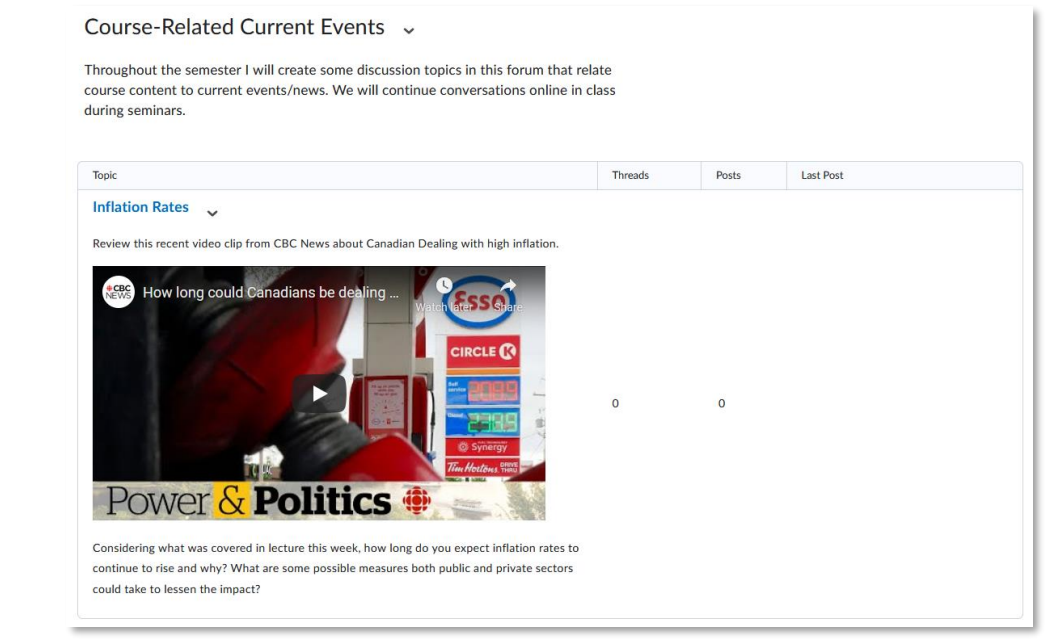

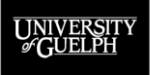

#### $\Omega_{\rm PEN}$ Ed **OPEN LEARNING AND**

**EDUCATIONAL SUPPORT** 

#### **DEMO**

- Enable the "users must start a thread before they can read and reply" option
	- Student experience
- Enable star rating / up vote options
	- Student experience
	- See rating scores via Statistics
- Explore an "Ask Your Instructor" forum/topic
	- Enable anonymous post option
	- Student Experience
- Explore a "Coffee Shop" discussion area for students

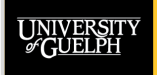

**OPENED OPEN LEARNING AND ATIONAL SUPPORT** 

### **WORKING WITH FORUM & TOPIC AVAILABILITY**

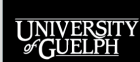

**OPENED OPEN LEARNING AND** 

**EDUCATIONAL SUPPORT** 

### **FORUM AND TOPIC AVAILABILITY: WHAT IS IT?**

**Availability** determines when discussions topics:

- Are restricted to students (shows only title/access dates)
- Will allow posts from students (new threads/replies)
- Are hidden entirely from students

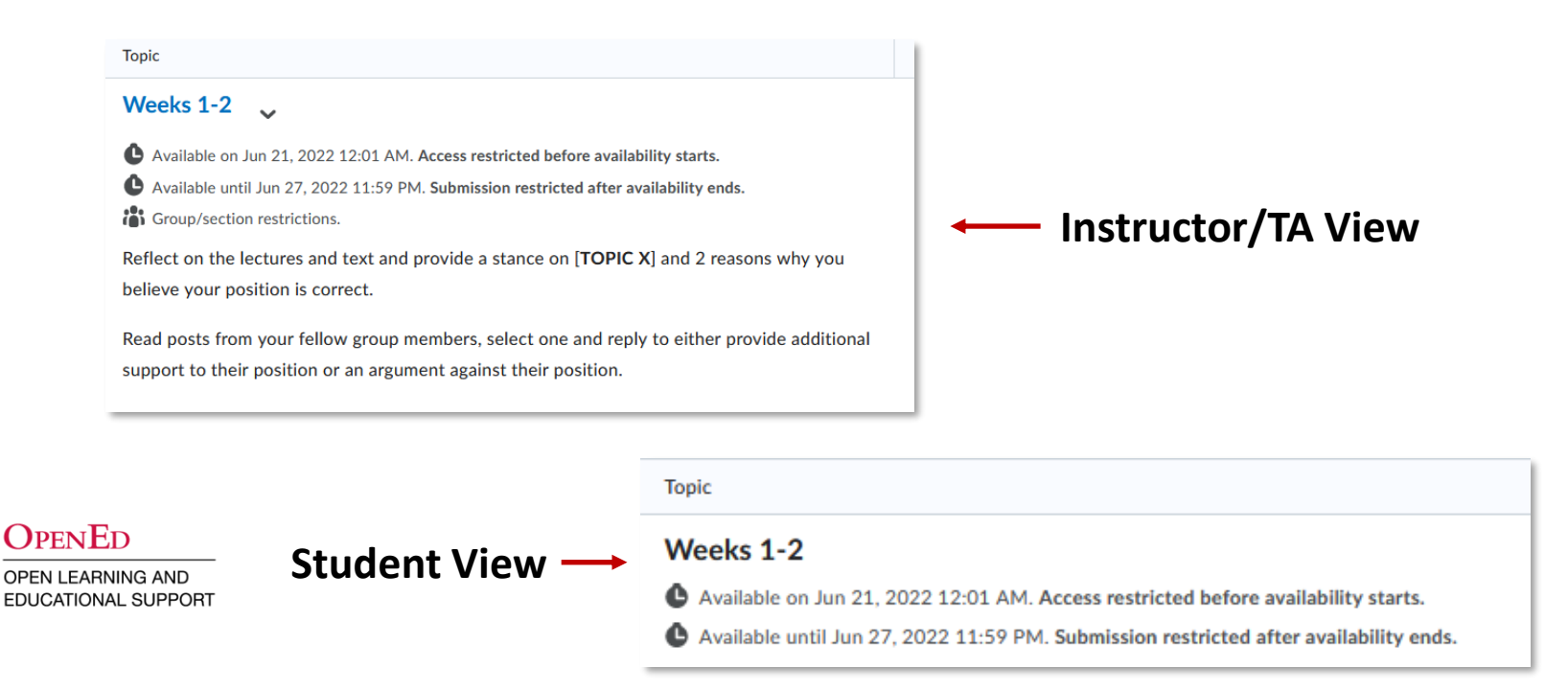

### **FORUM AND TOPIC AVAILABILITY: HOW DO IT WORK?**

#### **Availability Start Dates and End Dates**

- Accessed from a forum's/topic's **Restrictions** tab
- Choose to enable a start date/end date
- Set when an availability setting should begin/end/change
- Select what happens before (start) or after (end)

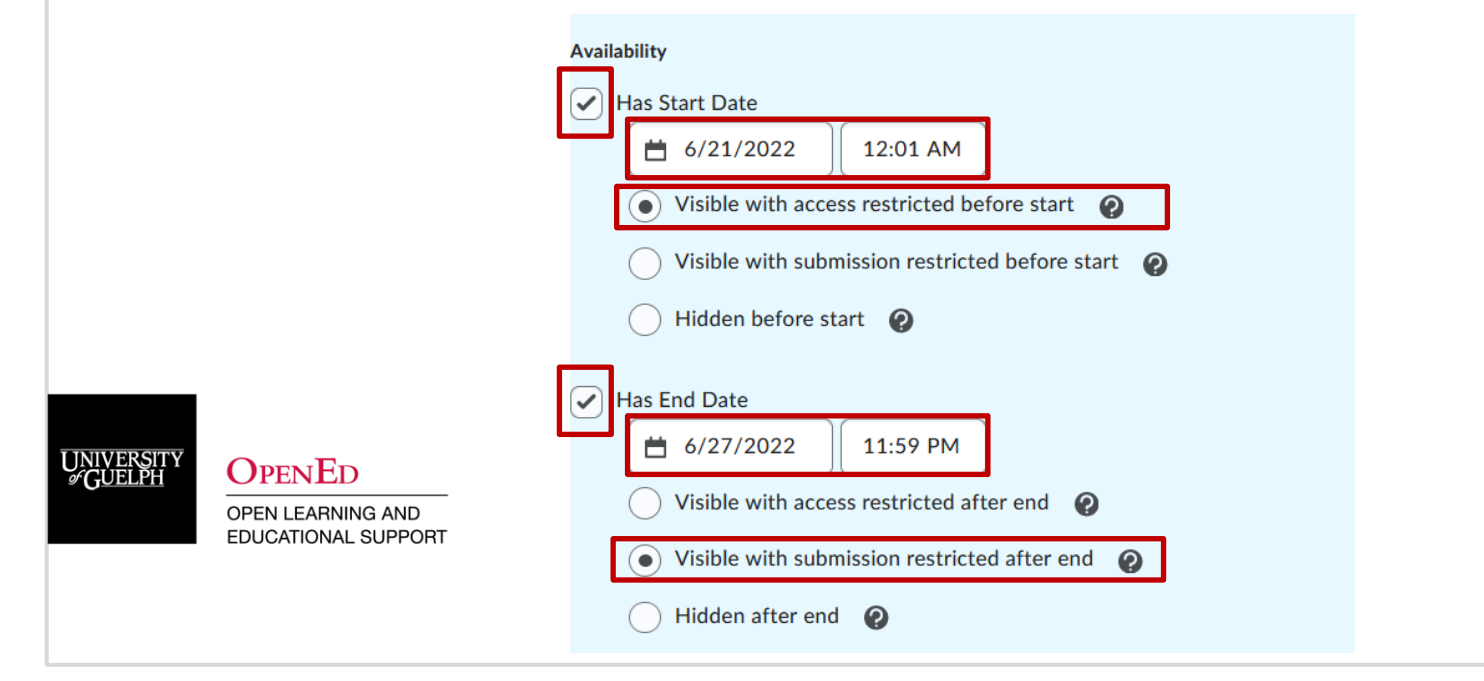

### **FORUM AND TOPIC AVAILABILITY: COMMON USE 1**

#### **End Date**

- Lock a topic after a specific date and time (due date)
	- Enable "Has End Date" and set a date/time
	- Select "Visible with submission restricted after end"
	- As of that date/time no new posts can be added
	- Students can still view what was posted/see rubrics

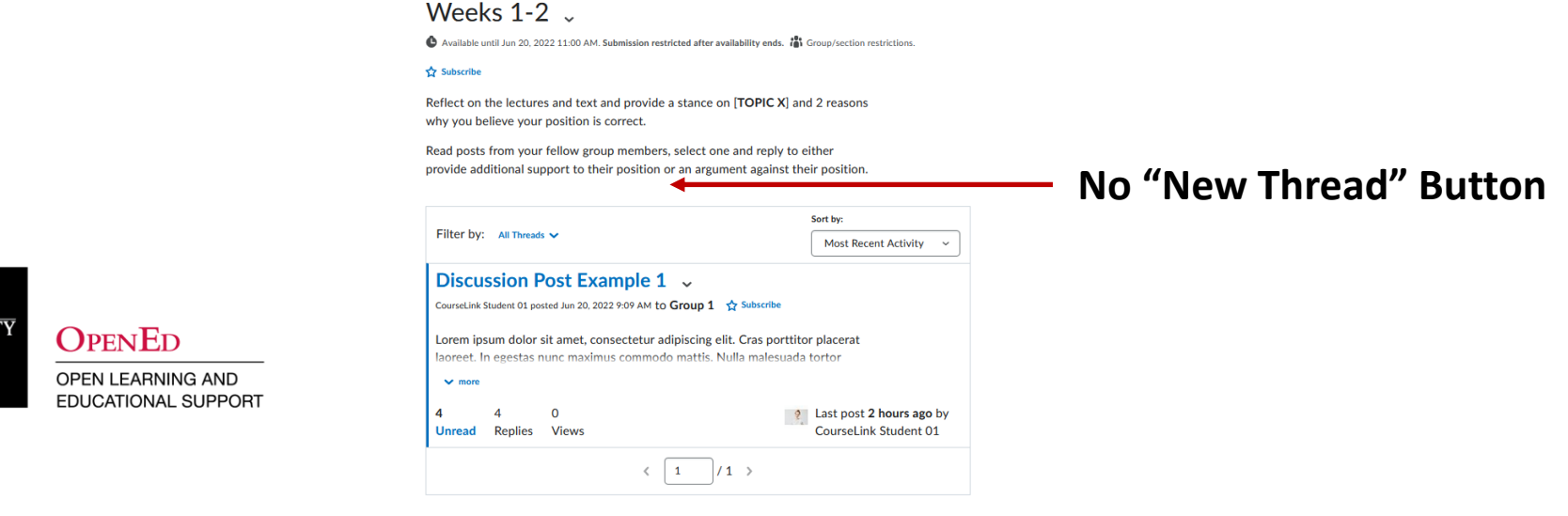

### **FORUM AND TOPIC AVAILABILITY: COMMON USE 2**

#### **Start Date**

- Hide a topic / keep activity "secret" until it begins
	- Enable "Has Start Date" and set a date/time
	- Select:
		- "Hidden before start" (hide it entirely)
		- "Visible with access restricted" (hide description)

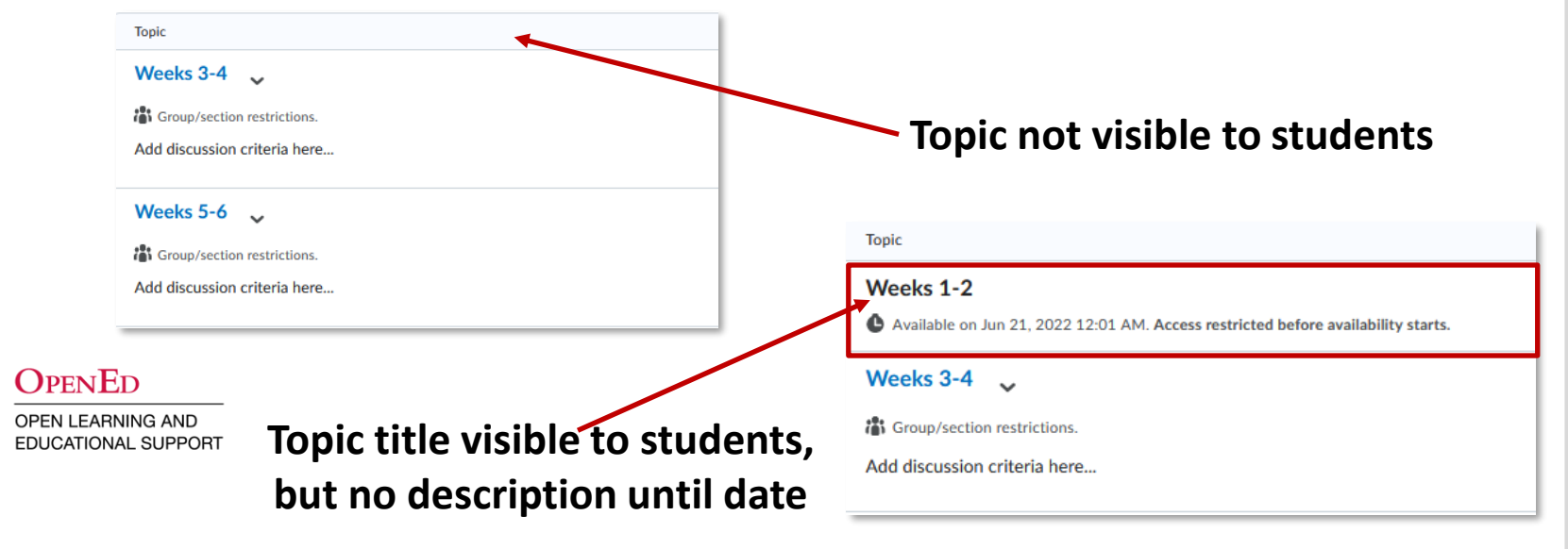

#### **DEMO**

- Use Availability settings to:
	- Prevent a discussion topic from allowing new posts after a due date (Has End Date)
	- Hide a discussion topic from student view until a specific date (Has Start Date)

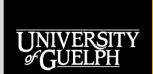

**OPENED OPEN LEARNING AND EDUCATIONAL SUPPORT** 

### **BONUS DISCUSSION TIPS**

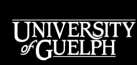

OPENED

OPEN LEARNING AND EDUCATIONAL SUPPORT

## **QUICK DISCUSSION TIPS:**

# **3 OPTIONS YOU MAY NOT BE USING (BUT COULD)**

#### **1. Pin Threads**

- Select threads and make them appear at the top
- Great for highlighting important/excellent posts

#### **2. Post to All Groups**

- Used for group-restricted discussion topics
- Allows instructors to post the same message to all groups at once

#### **3. Enable Moderation**

- Posts from students do not become public until approved by the instructor/TA
- Can be toggled on when discussions get too heated

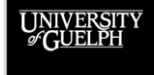

OpenEd **OPEN LEARNING AND EDUCATIONAL SUPPORT** 

#### **DEMO**

- How to pin a thread
- How to post to all groups at once
- How to enable moderation

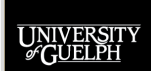

**OPENED** 

### **DISCUSSIONS TOOL SUPPORT**

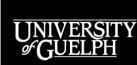

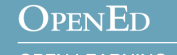

OPEN LEARNING AND EDUCATIONAL SUPPORT

#### **DISCUSSIONS TOOL SUPPORT**

CourseLink Support can provide timely assistance for how-to questions about the Discussions tool.

**CourseLink Support**

**Email:** [courselink@uoguelph.ca](mailto:courselink@uoguelph.ca)

**Phone:** X. 56939

**Hours:** 

Mon-Fri. 8:30 AM-8:30 PM, Sat. 10 AM–4 PM, Sun. 12–6 PM

CourseLink Support also has a resource page for Discussions: <https://support.opened.uoguelph.ca/instructors/courselink/tools/content/grades>

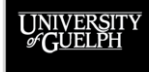

OPENED **OPEN LEARNING AND EDUCATIONAL SUPPORT** 

### **ITS ASSISTANCE & DISCUSSIONS SESSIONS**

If you are looking to make significant adjustments to your current discussions or starting from scratch, the ITS team offers consultations.

#### **Contact the Instructional Technology Specialist (ITS) Team**

- Email**:** [insttech@uoguelph.ca](mailto:insttech@uoguelph.ca)
- Consultation Request Form**:**  [https://uoguelph.eu.qualtrics.com/jfe/form/SV\\_03zMVhZjuVsXL5H](https://uoguelph.eu.qualtrics.com/jfe/form/SV_03zMVhZjuVsXL5H)

#### **Previous Discussions Tool Sessions** (Recorded):

- Next Level Discussion Options [https://opened.uoguelph.ca/instructor-resources/rethink-your-assessments-for-remote](https://opened.uoguelph.ca/instructor-resources/rethink-your-assessments-for-remote-environments-with-ed-tech#Discussion)environments-with-ed-tech#Discussion
	- Includes more information on using rating systems and bonus grades
- CourseLink Discussions Tool (Online Assessments with EdTech) <https://opened.uoguelph.ca/instructor-resources/winter-2022-programming#Discussions>
	- Includes more information on performing assessments in Discussions

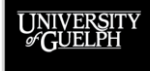

**OPENED OPEN LEARNING AND EDUCATIONAL SUPPORT**